## FA2022 Week 01 **Setup**

Anusha and Nathan

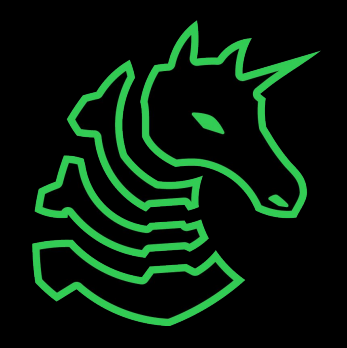

### **Announcements**

- CSAW this weekend
	- Free pizza!
- Fall CTF registration open
	- fallctf.sigpwny.com

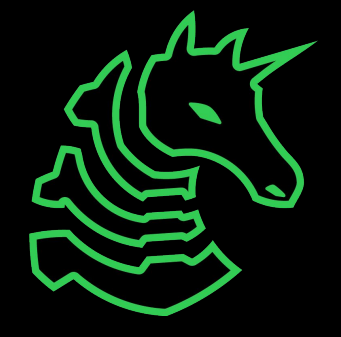

### **What is SIGPwny?**

- Computer Security Club at UIUC
- Largest Special Interest Group in ACM@UIUC

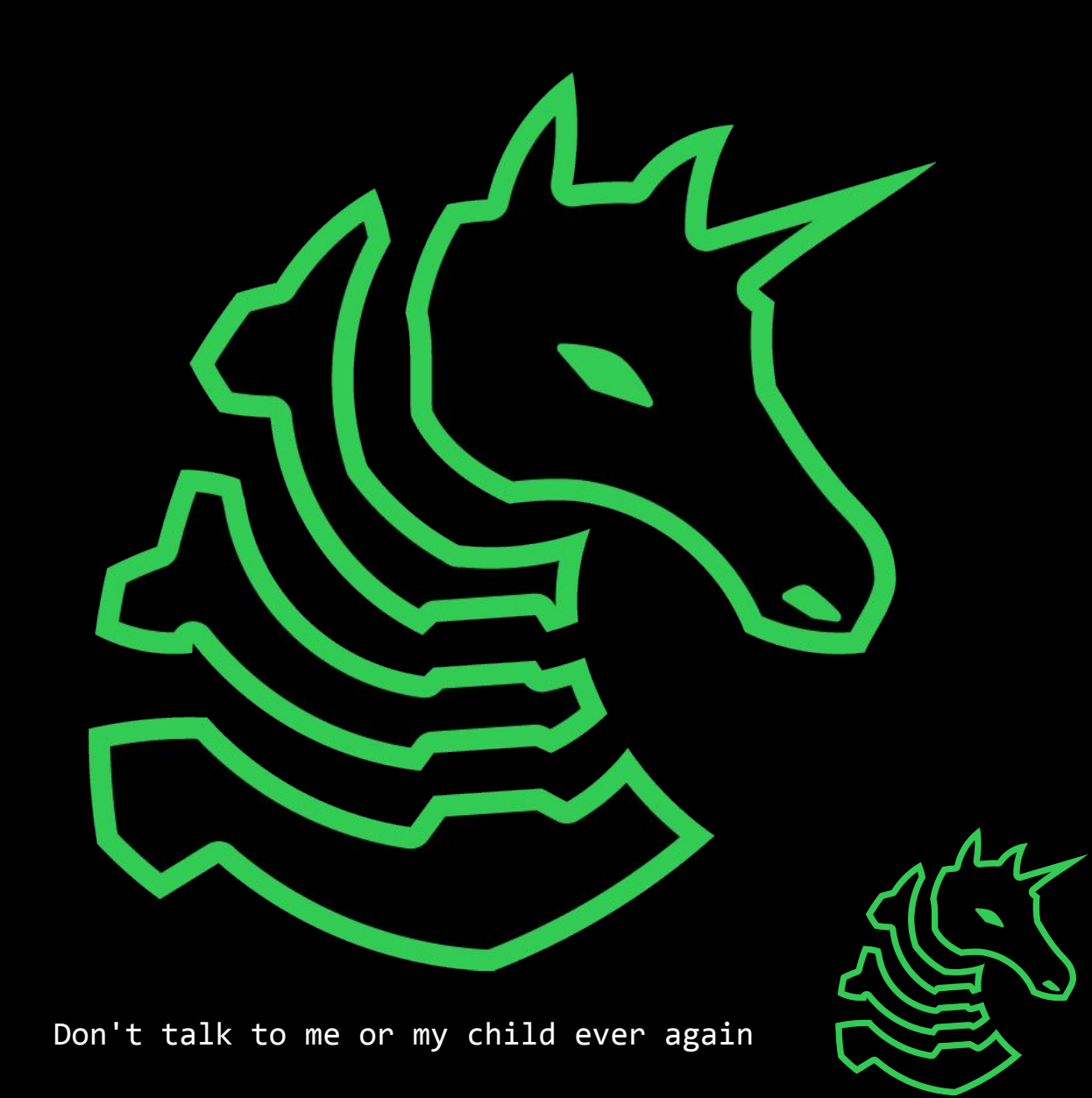

# **Two Meetings/Week!**

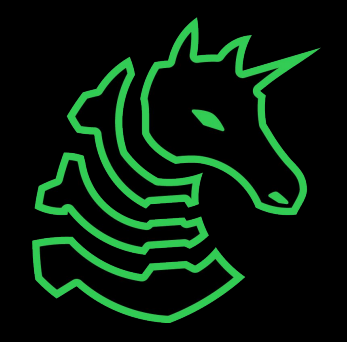

# **Traditional Thursdays**

**15** Minutes Talking, **45** Minutes Doing

6-7PM Siebel CS 1404

# **Seminar Sundays**

**1+** hours talking, many hours doing

2-3PM Siebel CS 1404

### **Code of Conduct**

- 1. **Be respectful**.
- 2. **Be inclusive**.
- 3. **Nothing illegal**.
- 4. **No NSFW or suggestive content**.
- 5. **Don't spam**.
- 6. **Use common sense**.

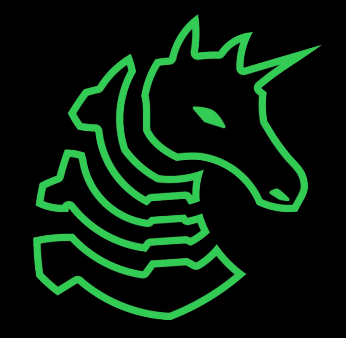

## **Pwny CTF (ctf.sigpwny.com)**

- Create an account right now!
- Where we put our challenges for you to build hands on experience
- Solve challenges, find flags, submit flags on website

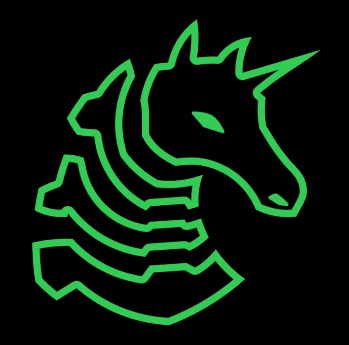

### **WARNING before we go any further! (The "Don't Get Arrested" Slide)**

- We will teach you things that you could use unethically & illegally
- <https://www.law.cornell.edu/uscode/text/18/1030>
	- Read it!
- CFAA TLDR
	- Computer Fraud and Abuse Act
	- Attacking "protected" computers
	- Anywhere between a fine and **TWENTY** years in jail.
- If you don't have EXPLICIT permission to break into it, **DON'T**
- We are NOT lawyers and CAN'T give you legal advice

We are NOT suggesting, telling, or implying you should actually do these things. By participating in this club and agreeing to our Code of Conduct, you agree that your actions are your own and you will deal with the consequences.

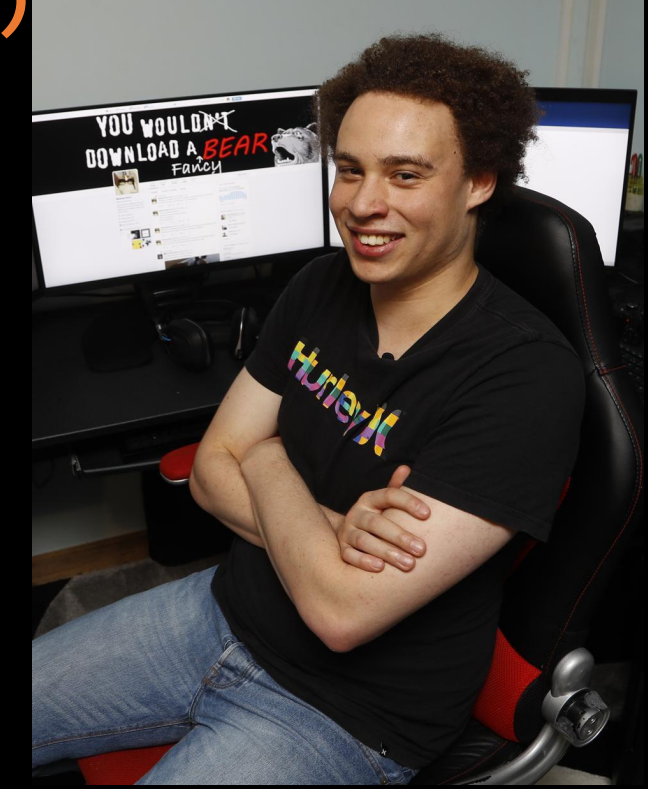

Marcus Hutchins, Controversial Hacker who saved the internet, got arrested for past crimes.

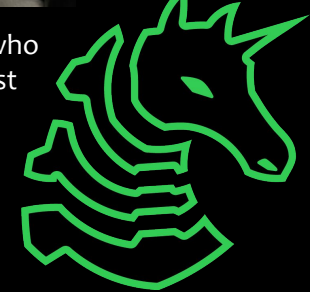

### **sigpwny{setup}**

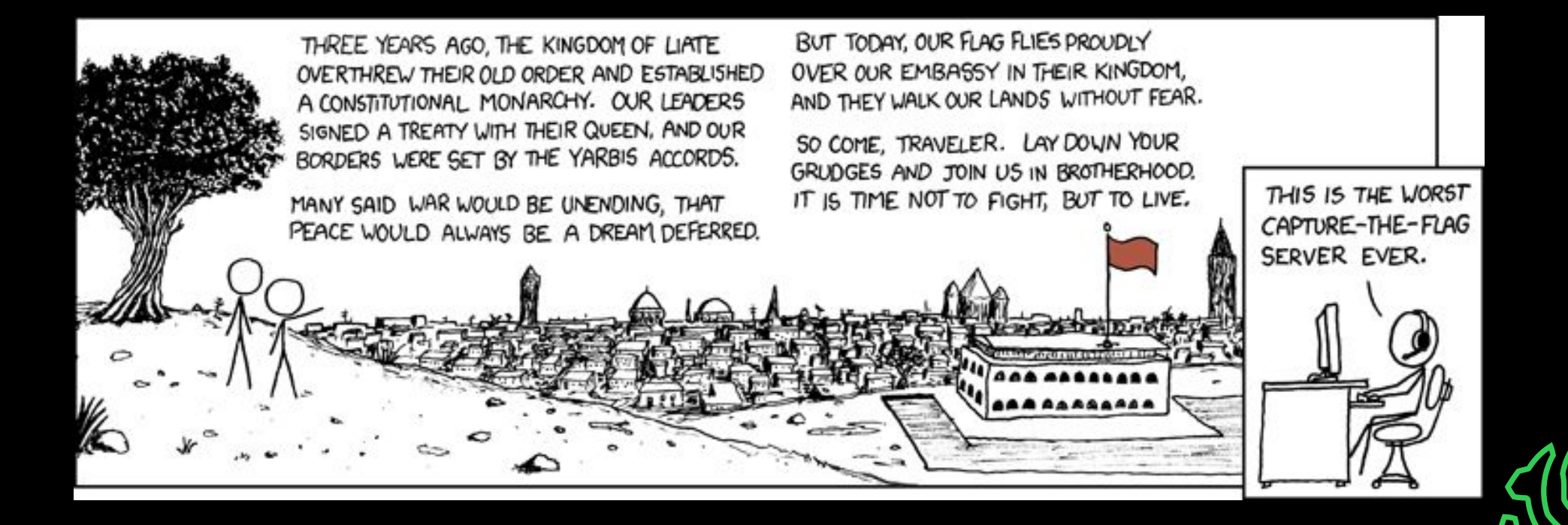

### **Table of Contents**

- What is a shell
	- I want one
- Getting into the shell
	- OS Differences + Different Shells
	- WSL or Virtual Machines?
	- Installing WSL
- Starter commands
- Tools to install

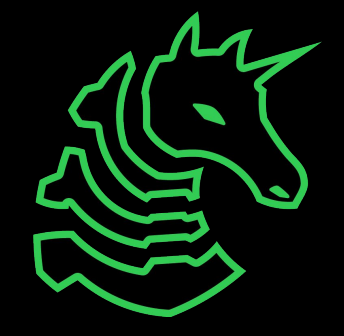

# **> The Terminal**

"It's where things happen" - Ravi

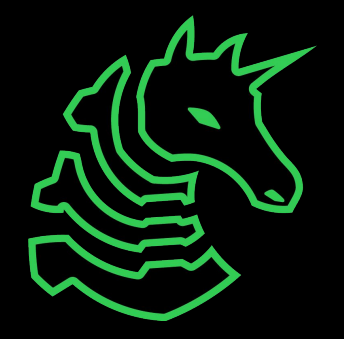

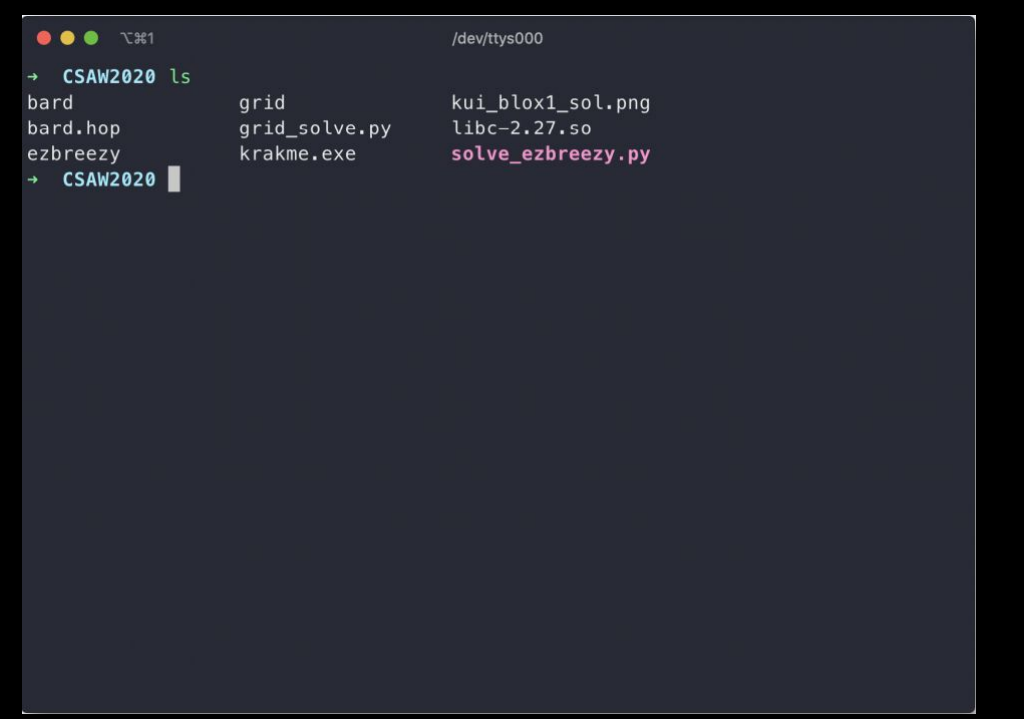

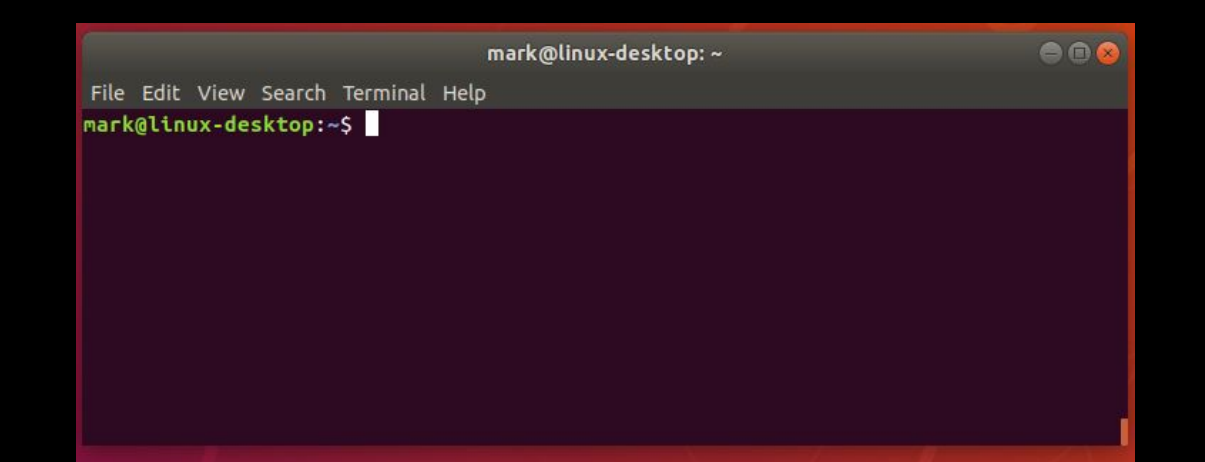

<mark>O</mark> tquig@THOMAS-PC:~<br>tquig@THOMAS-PC:~\$ 

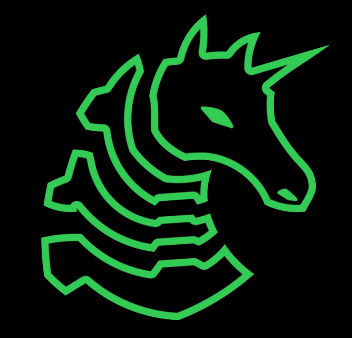

# **Linux**

You're good to go!

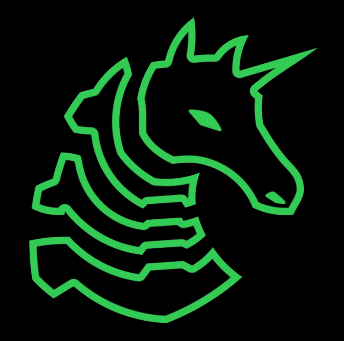

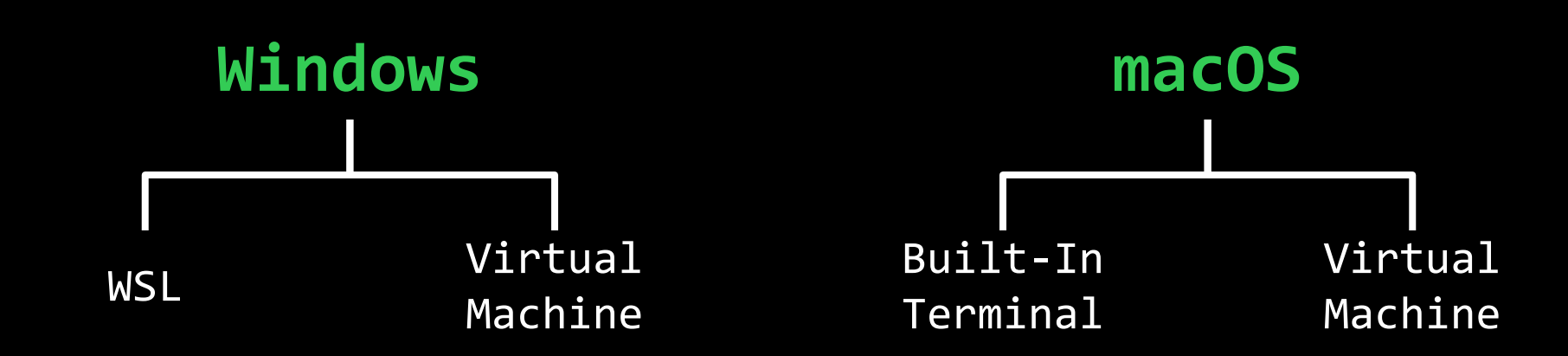

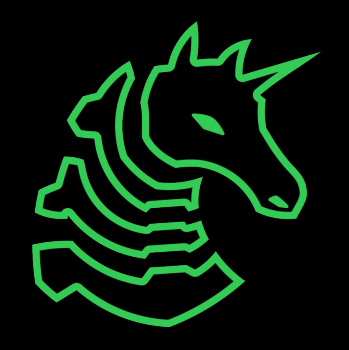

### **PowerShell? Command Prompt?**

- Those are shells too!
- However, they're limited in tools and are Windows-based terminals, not Linux-based

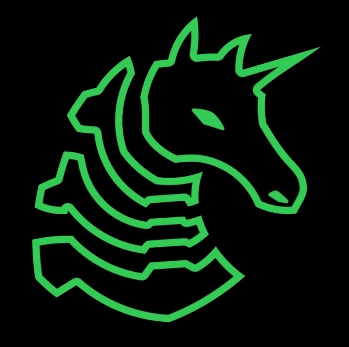

# **Windows Subsystem for Linux**

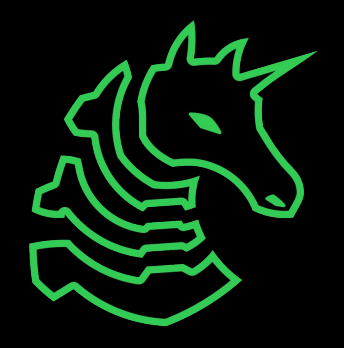

### **Installing WSL**

- Open command prompt as administrator
	- (Start button  $\rightarrow$  type cmd  $\rightarrow$  right click  $\rightarrow$  open as administrator)
- Type **wsl --install**
- Restart computer
- Open command prompt
- Enter WSL by typing **wsl**
- You now have a linux shell

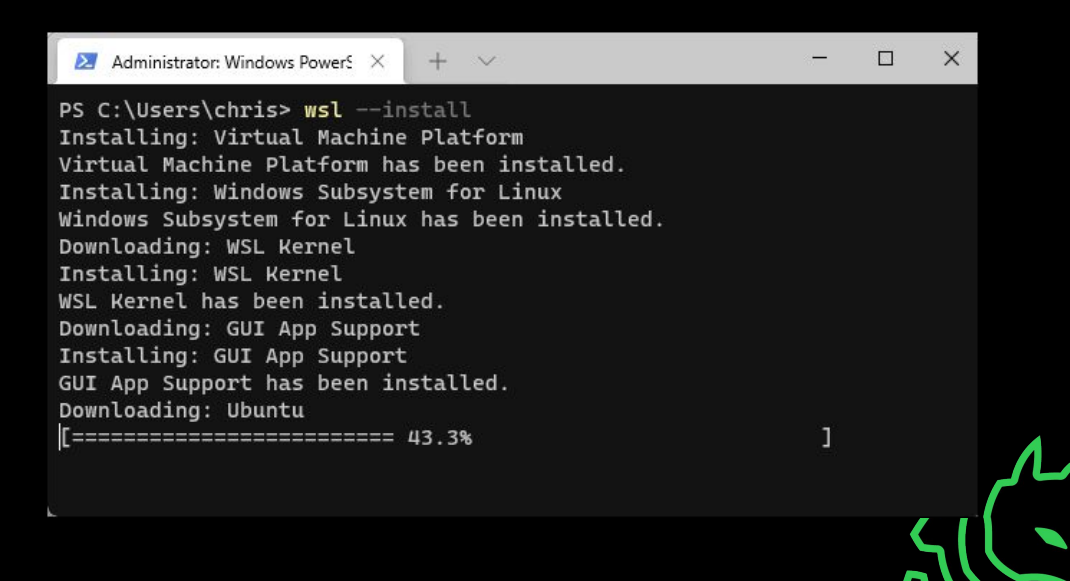

### **Set a "root" user**

#### Select a username and password for your administrative user.

#### 4 hayden@T470s ~ Installing, this may take a few minutes... Please create a default UNIX user account. The username does not need to match your Windows username. For more information visit: https://aka.ms/wslusers Enter new UNIX usernane: hayden Enter new UNDX password: Retype new UNIX password: passwd: password updated successfully Installation successful! To run a command as administrator (user "root"), use "sudo <command>". See "man sudo\_root" for details. layden@T478s ~S

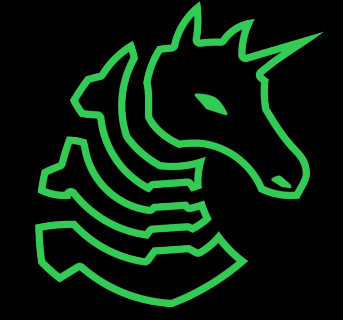

### **macOS Terminal**

**Command** 

+ Space + Space + Search "Terminal"

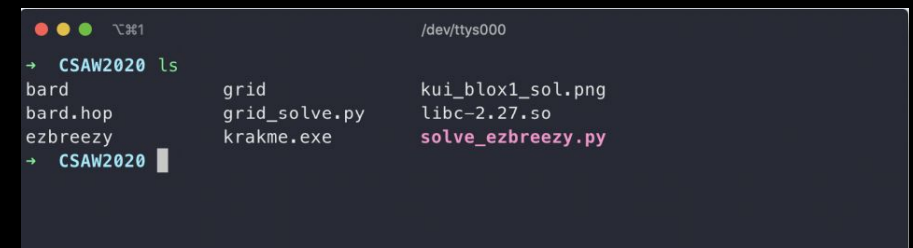

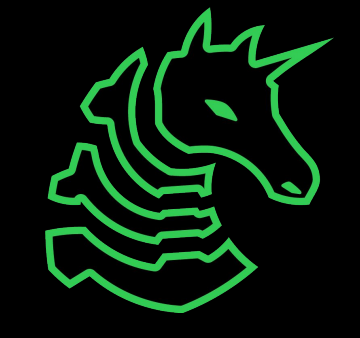

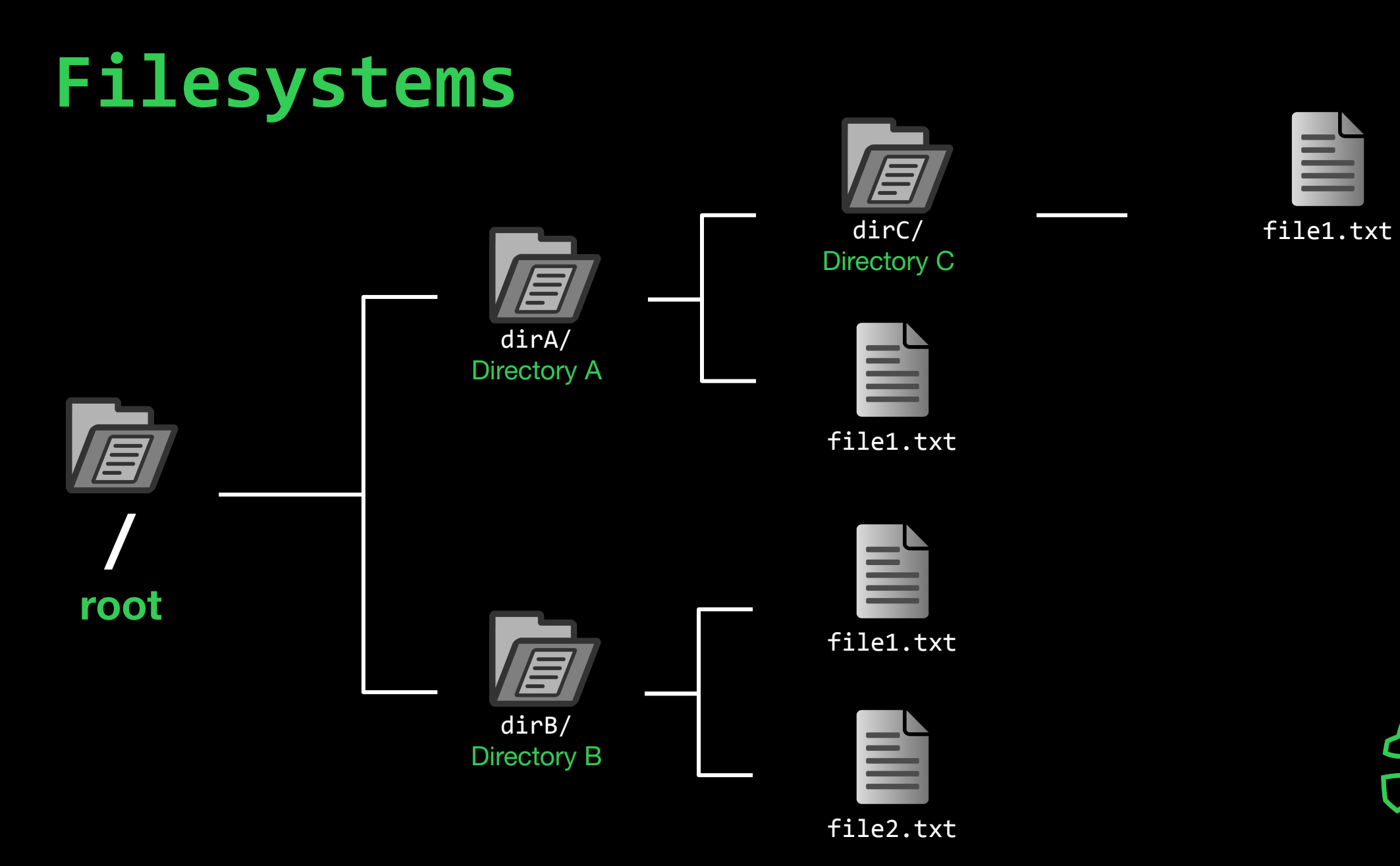

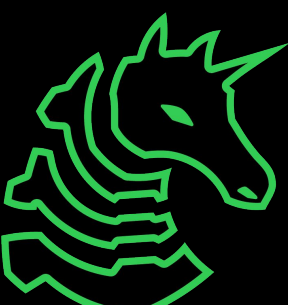

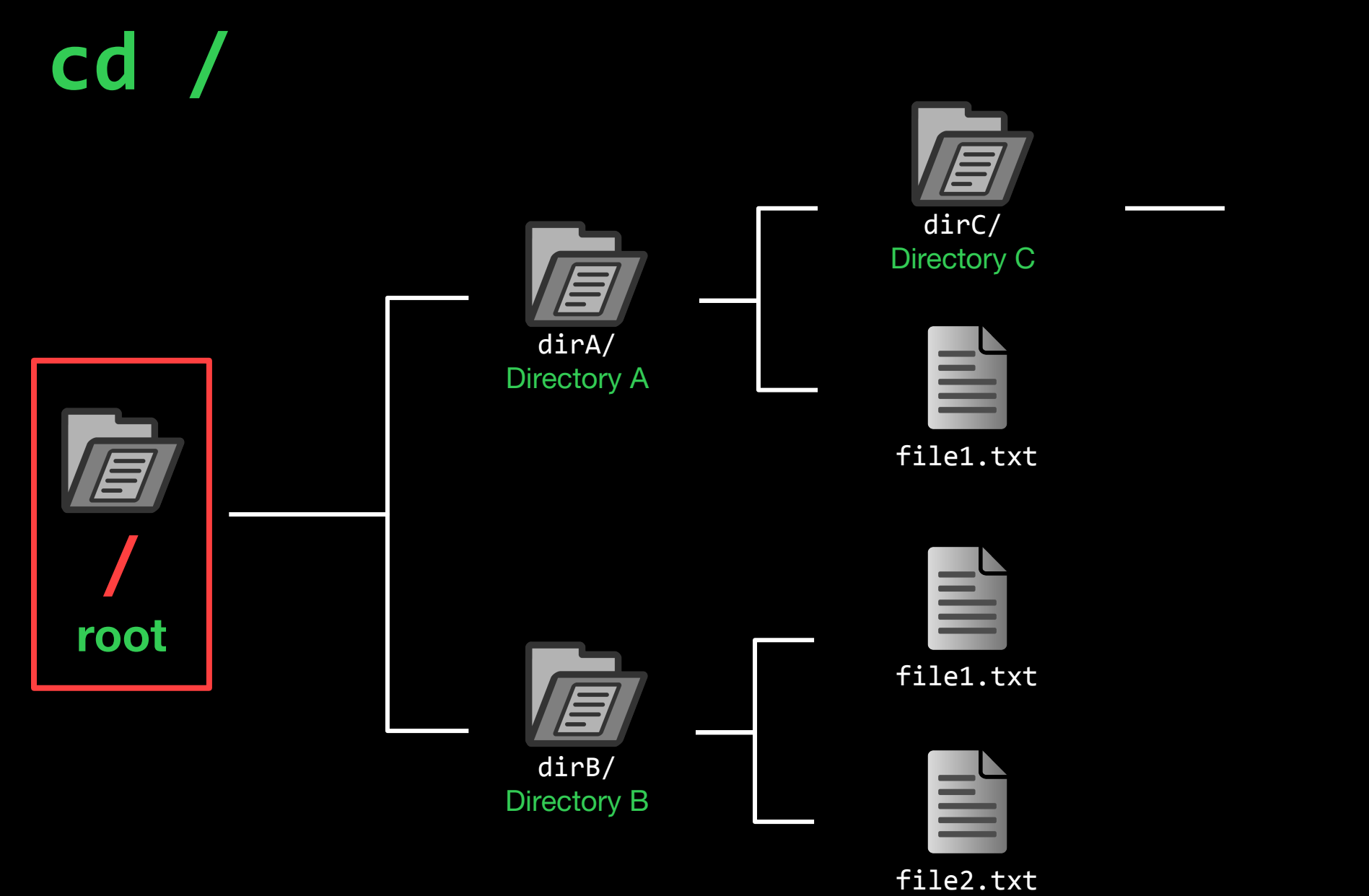

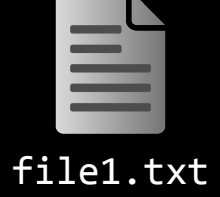

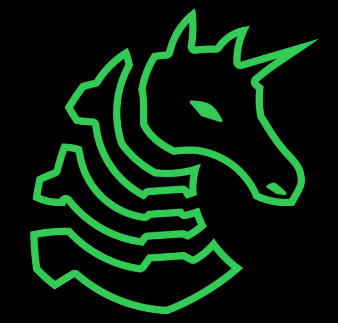

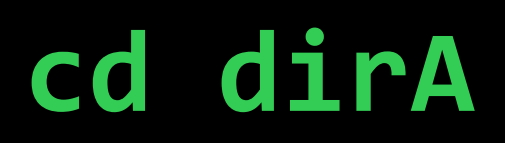

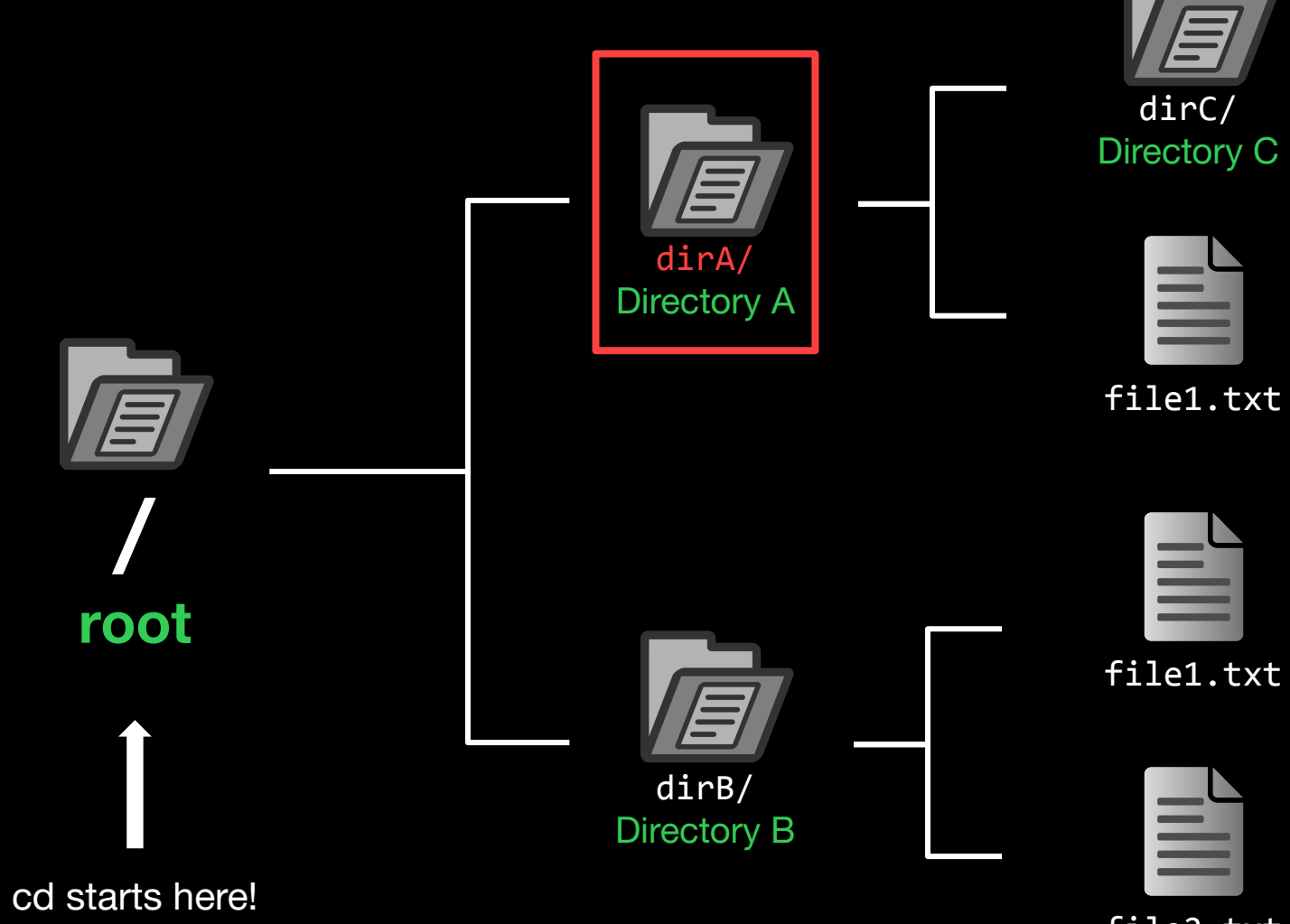

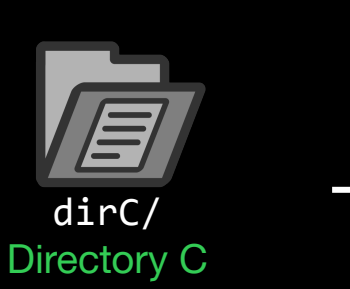

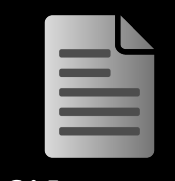

file1.txt

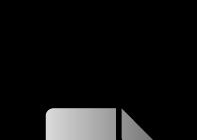

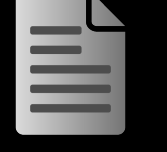

file1.txt

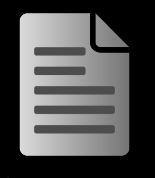

file2.txt

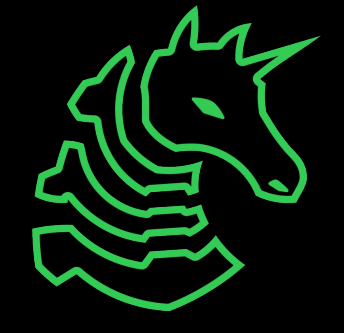

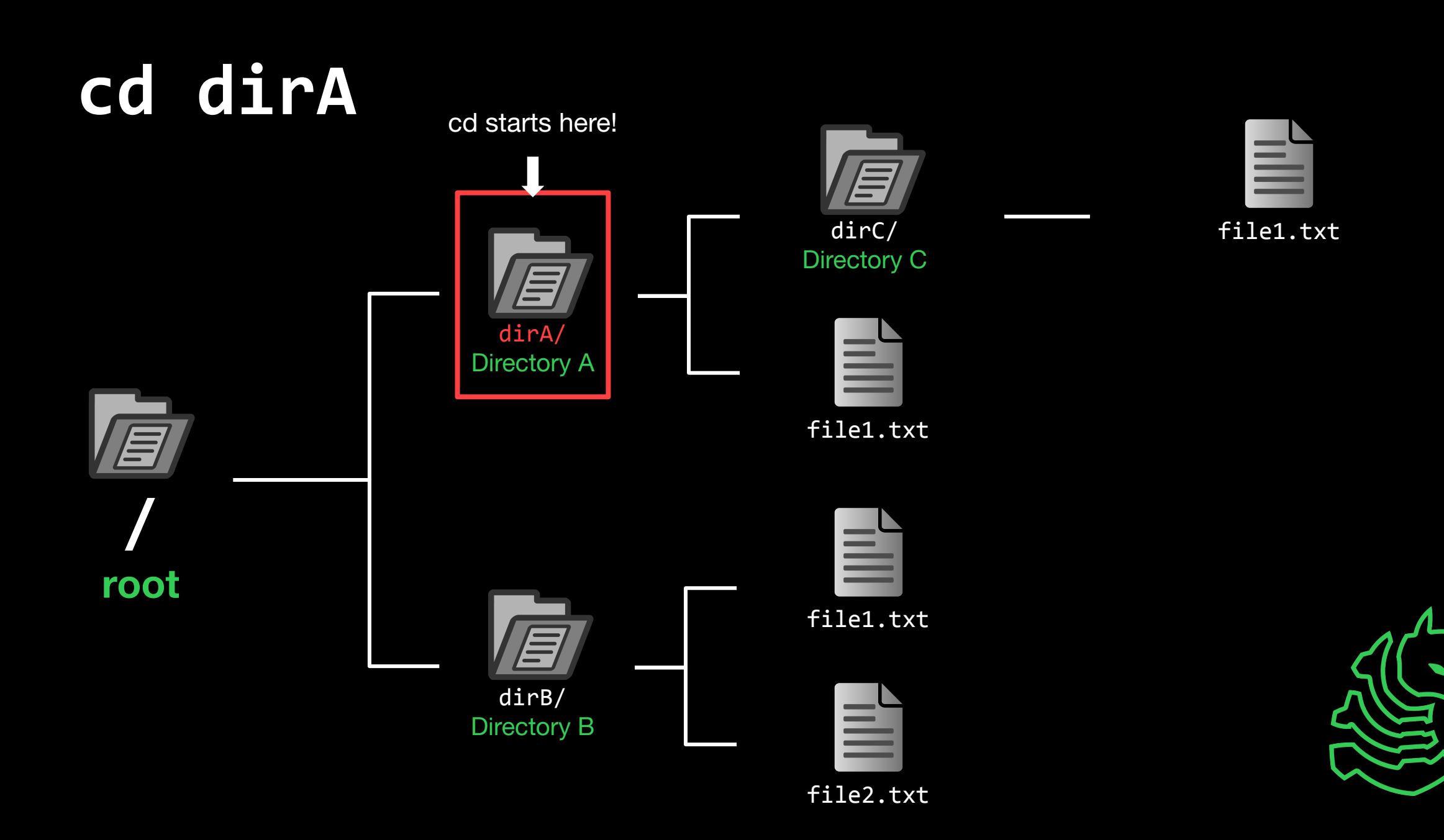

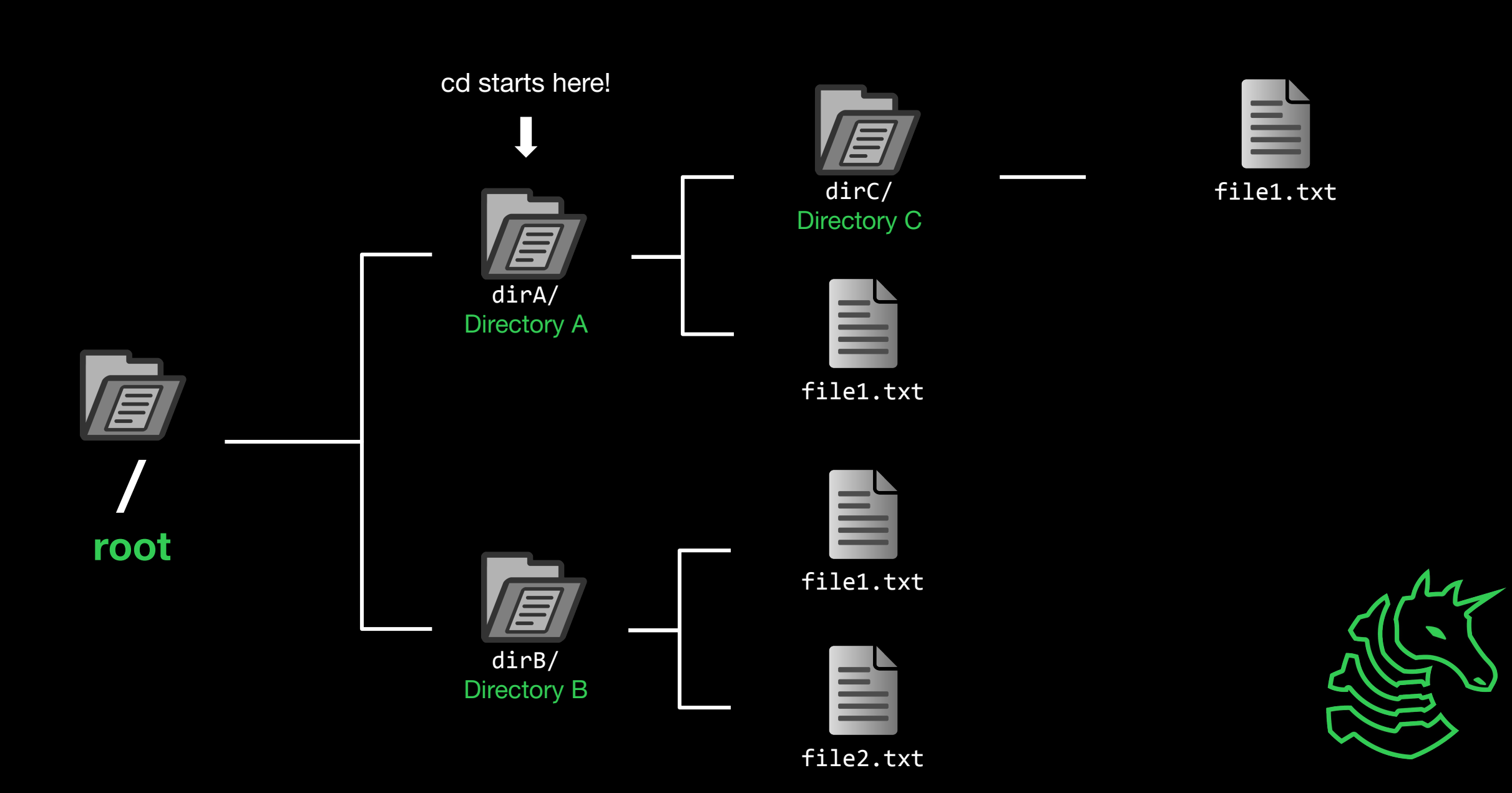

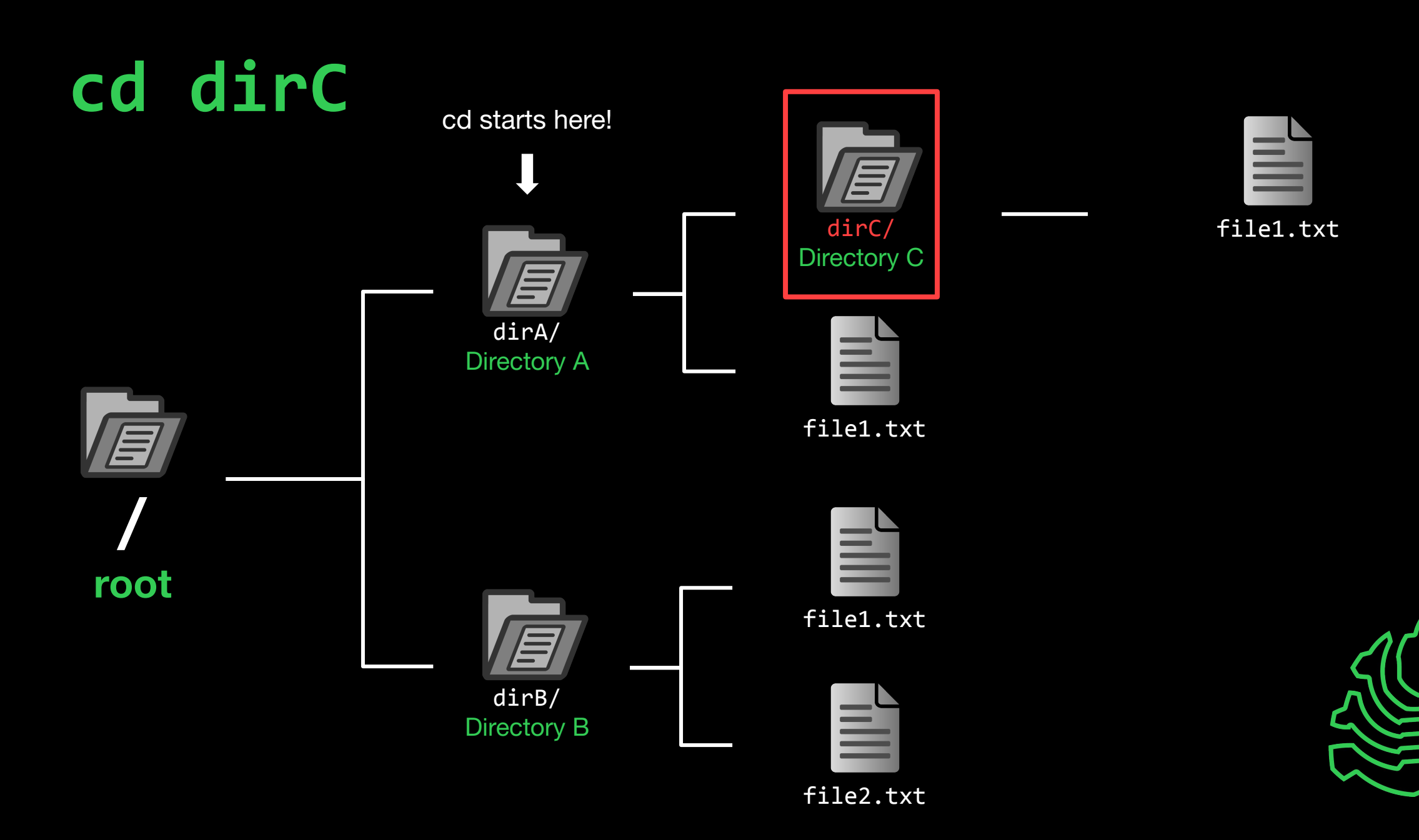

cd starts here!

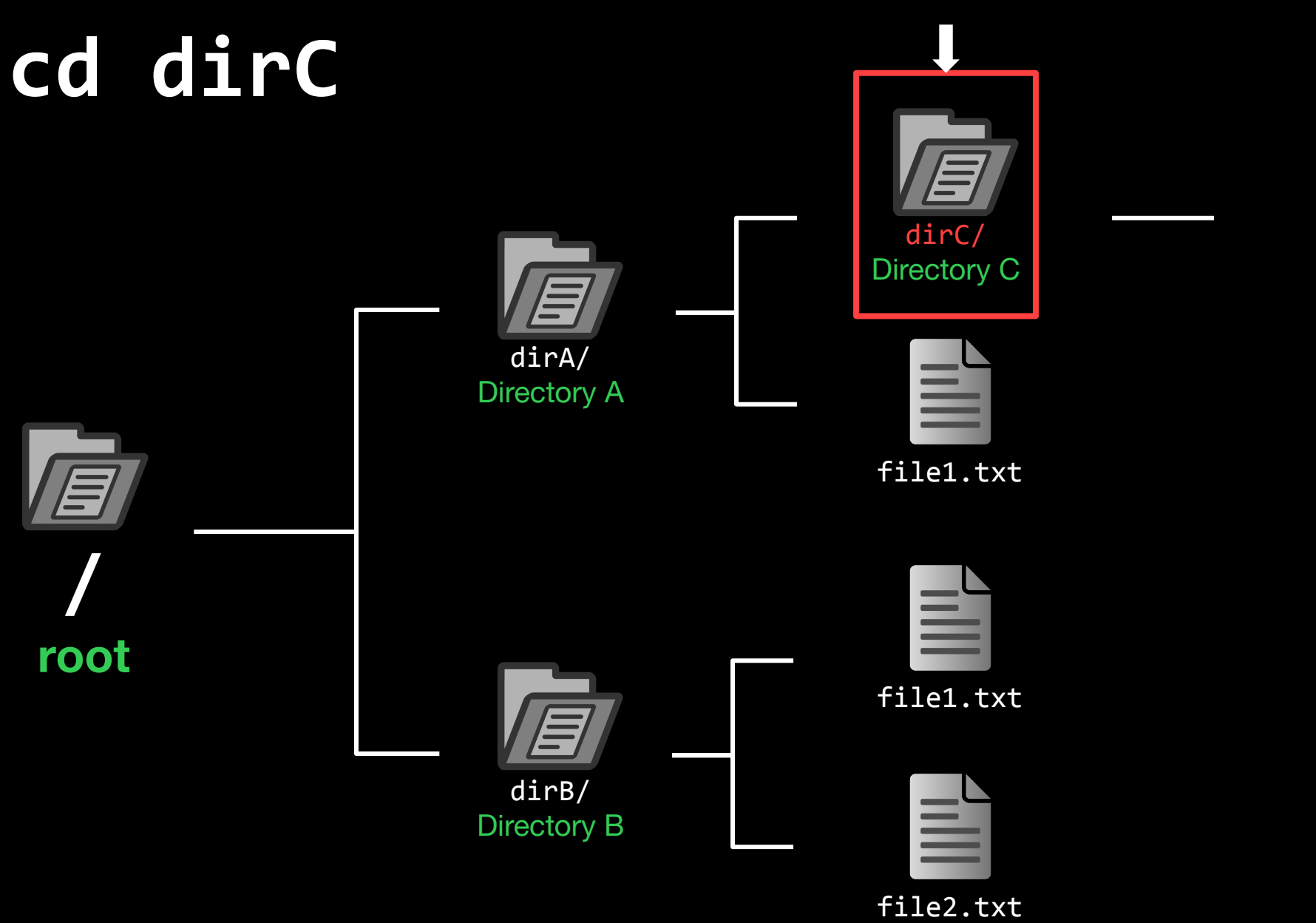

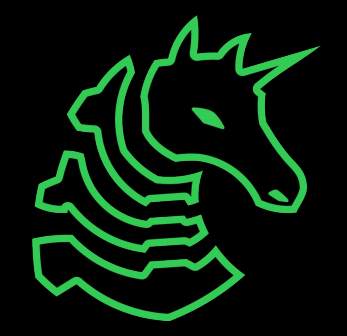

file1.txt

르

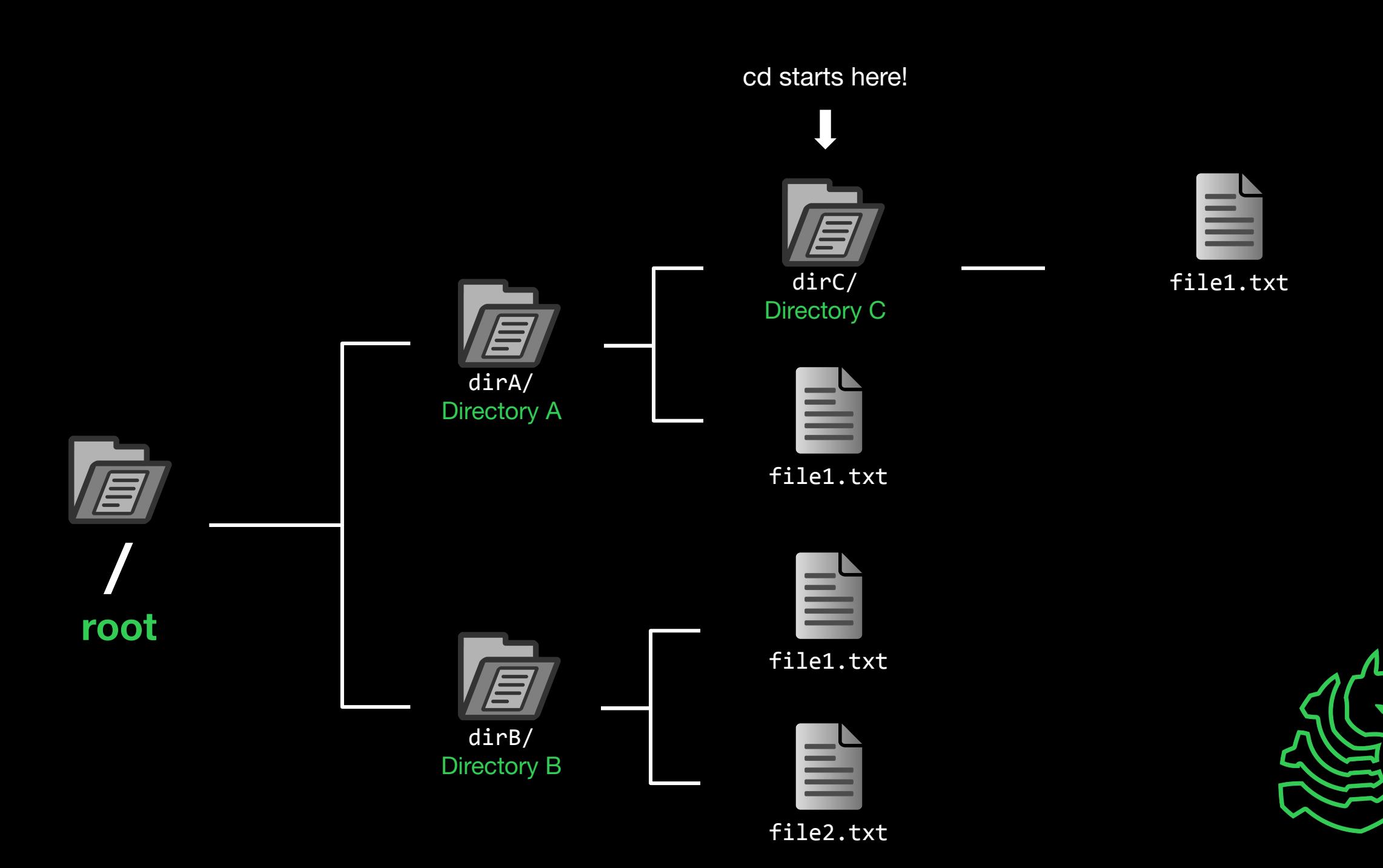

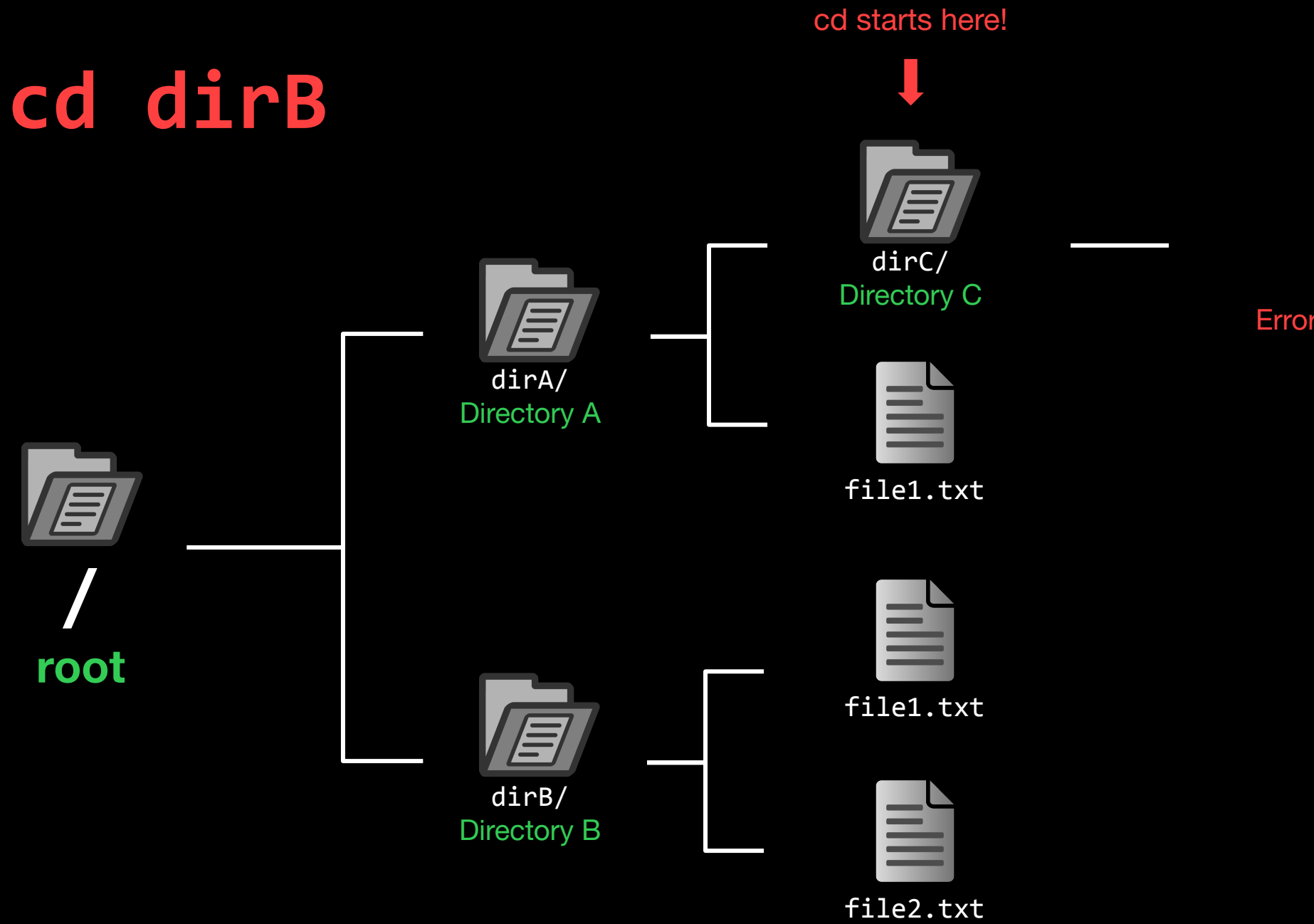

### file1.txt

Error: dirB not found

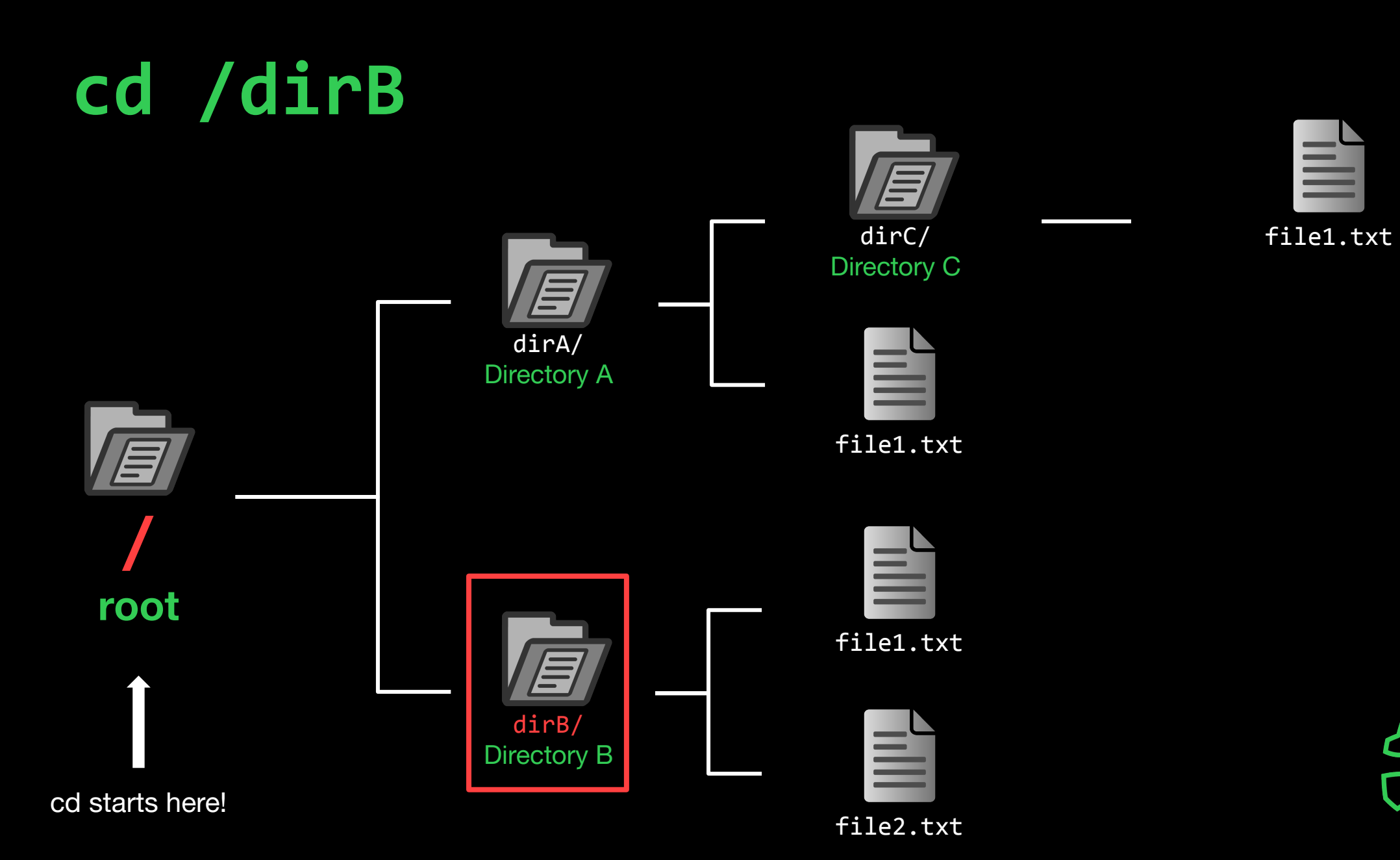

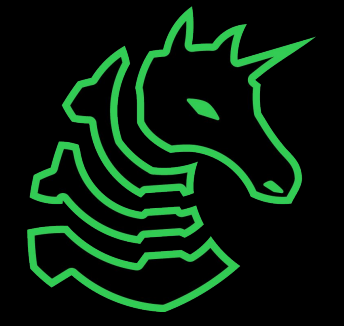

cd starts here!

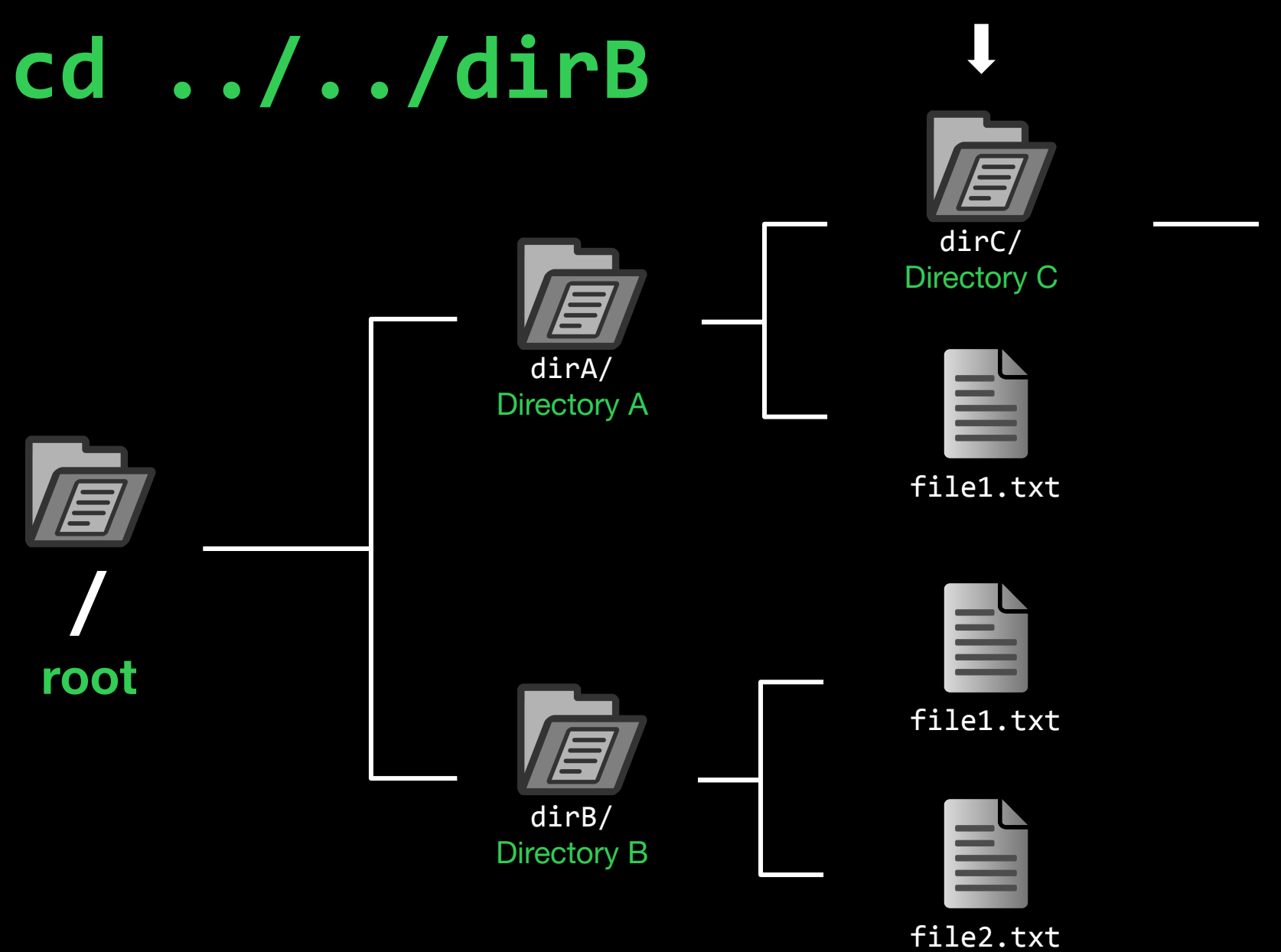

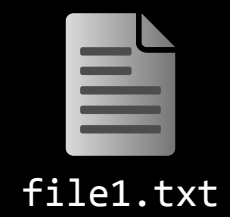

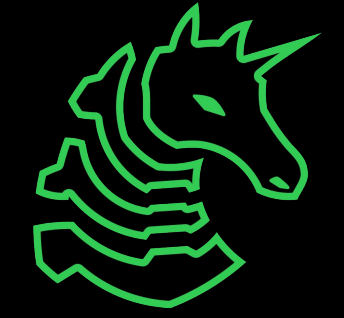

**cd ../../dirB** dirA/

Directory A

dirB/ Directory B

**/**

**root**

cd starts here!

dirC/ Directory C

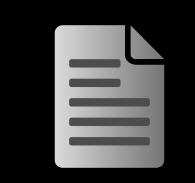

file1.txt

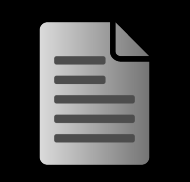

file1.txt

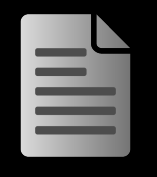

file2.txt

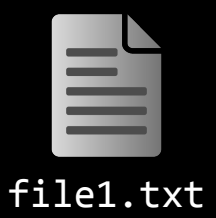

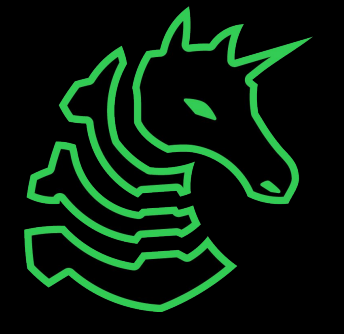

**cd ../../dirB / root** dirA/ Directory A

dirB/ Directory B

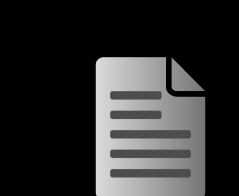

file2.txt

file1.txt

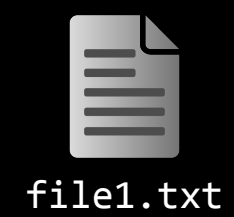

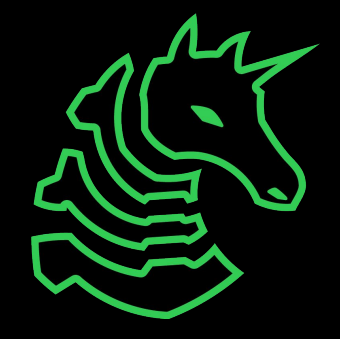

cd starts here!

dirC/ Directory C

file1.txt

# **cd ../../dirB** dirA/

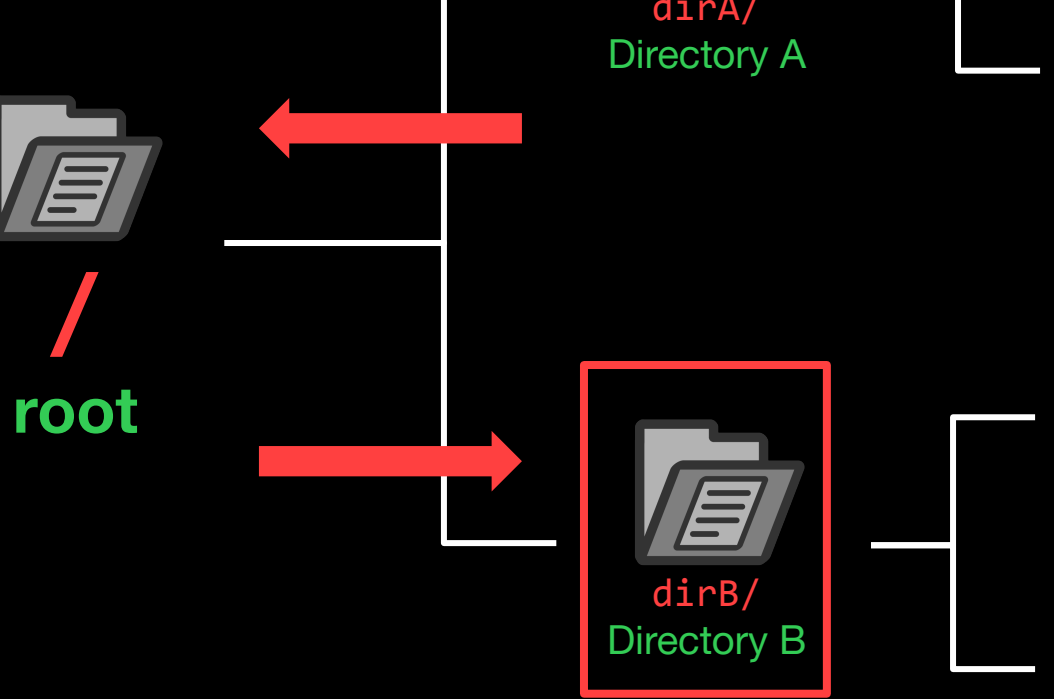

cd starts here!

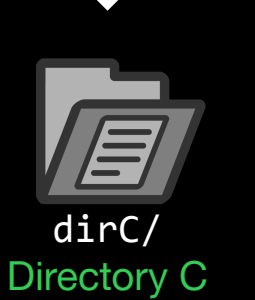

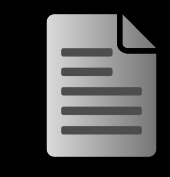

file1.txt

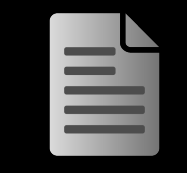

file1.txt

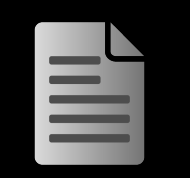

file1.txt

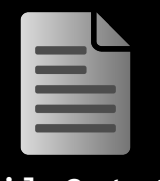

file2.txt

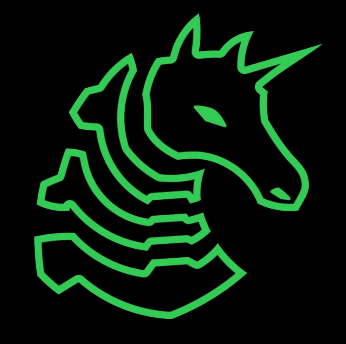

### **cd ../../dirB**

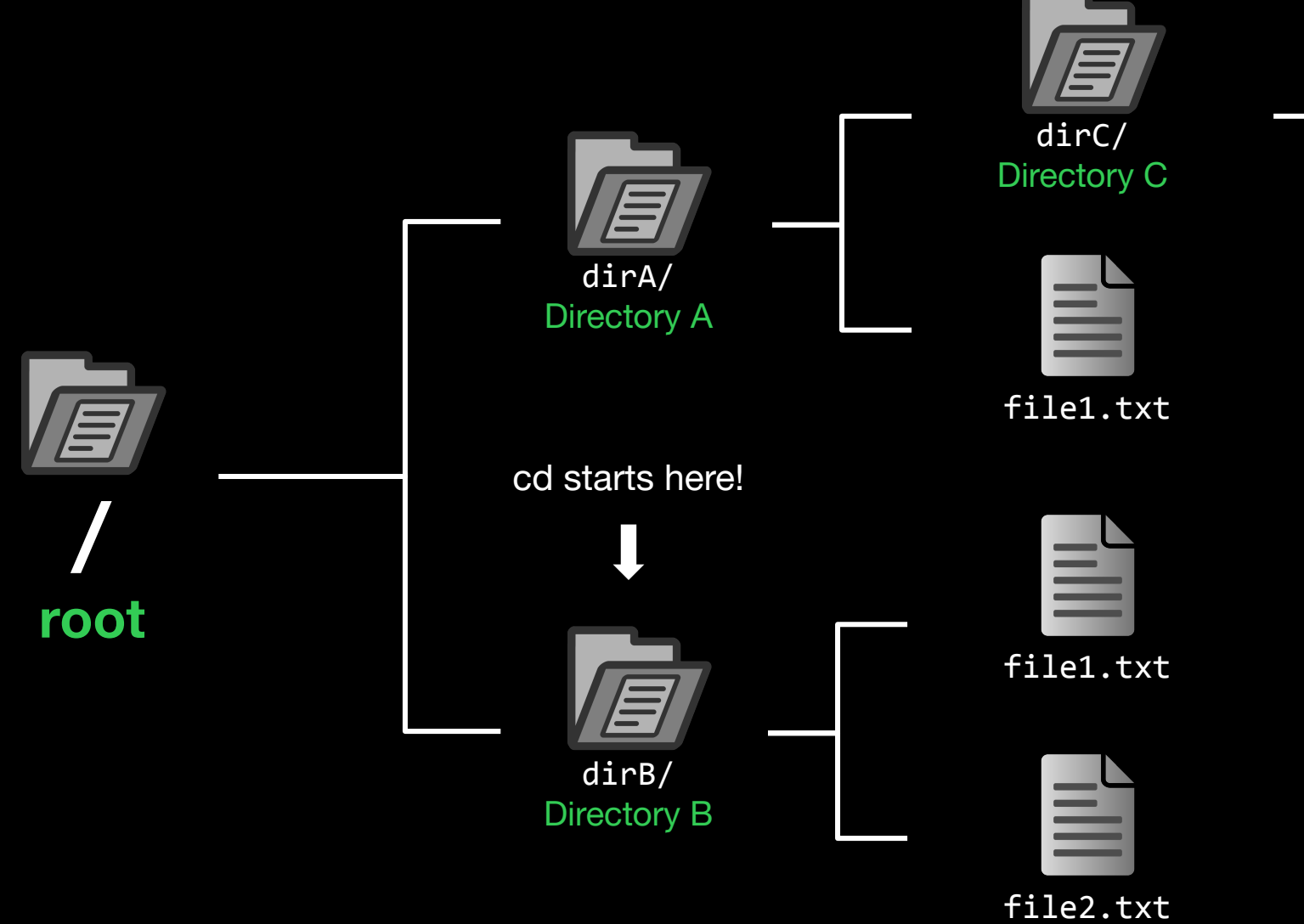

file1.txt

## **How to get to dirA?**

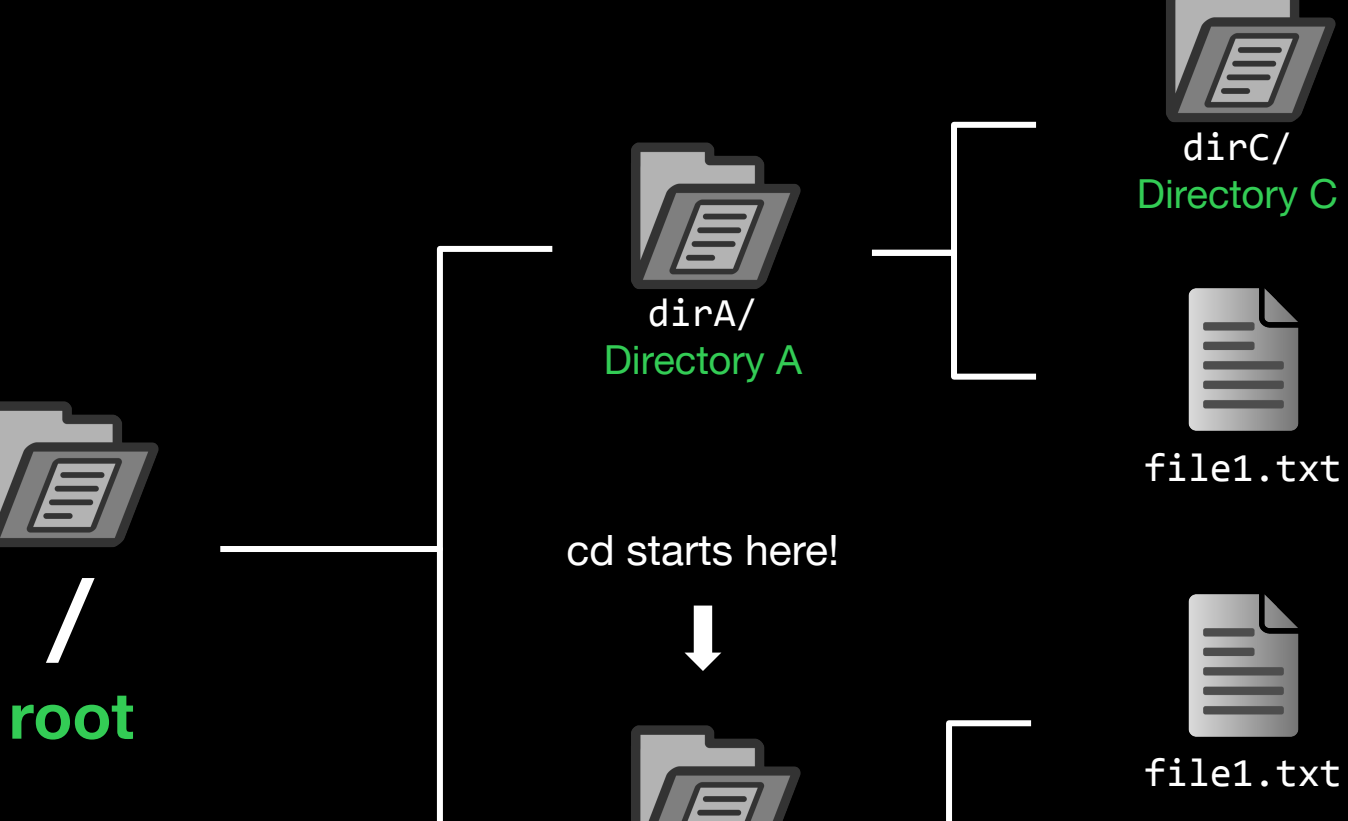

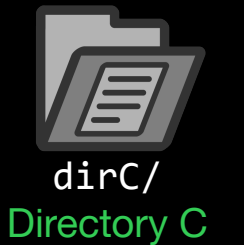

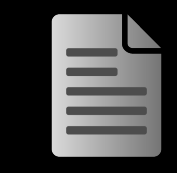

file1.txt

**/**

dirB/ Directory B

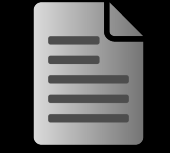

file1.txt

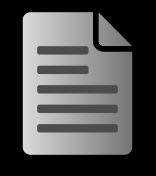

file2.txt

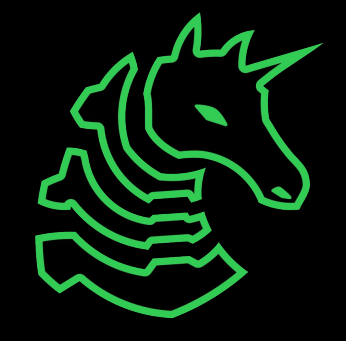

## **How to get to dirA?**

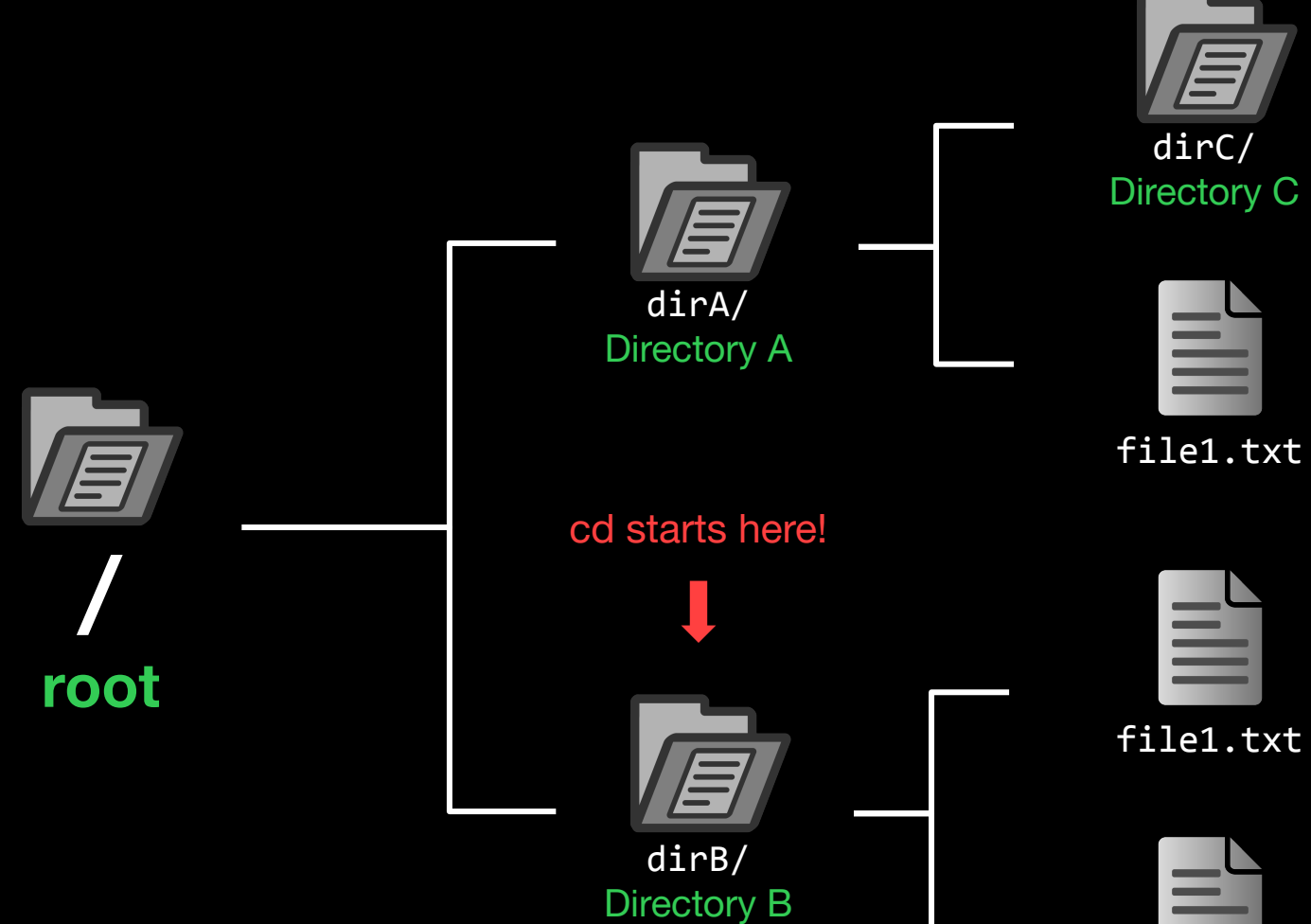

file2.txt

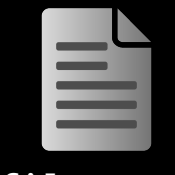

file1.txt

## **"cd /dirA" or "cd ../dirA"**

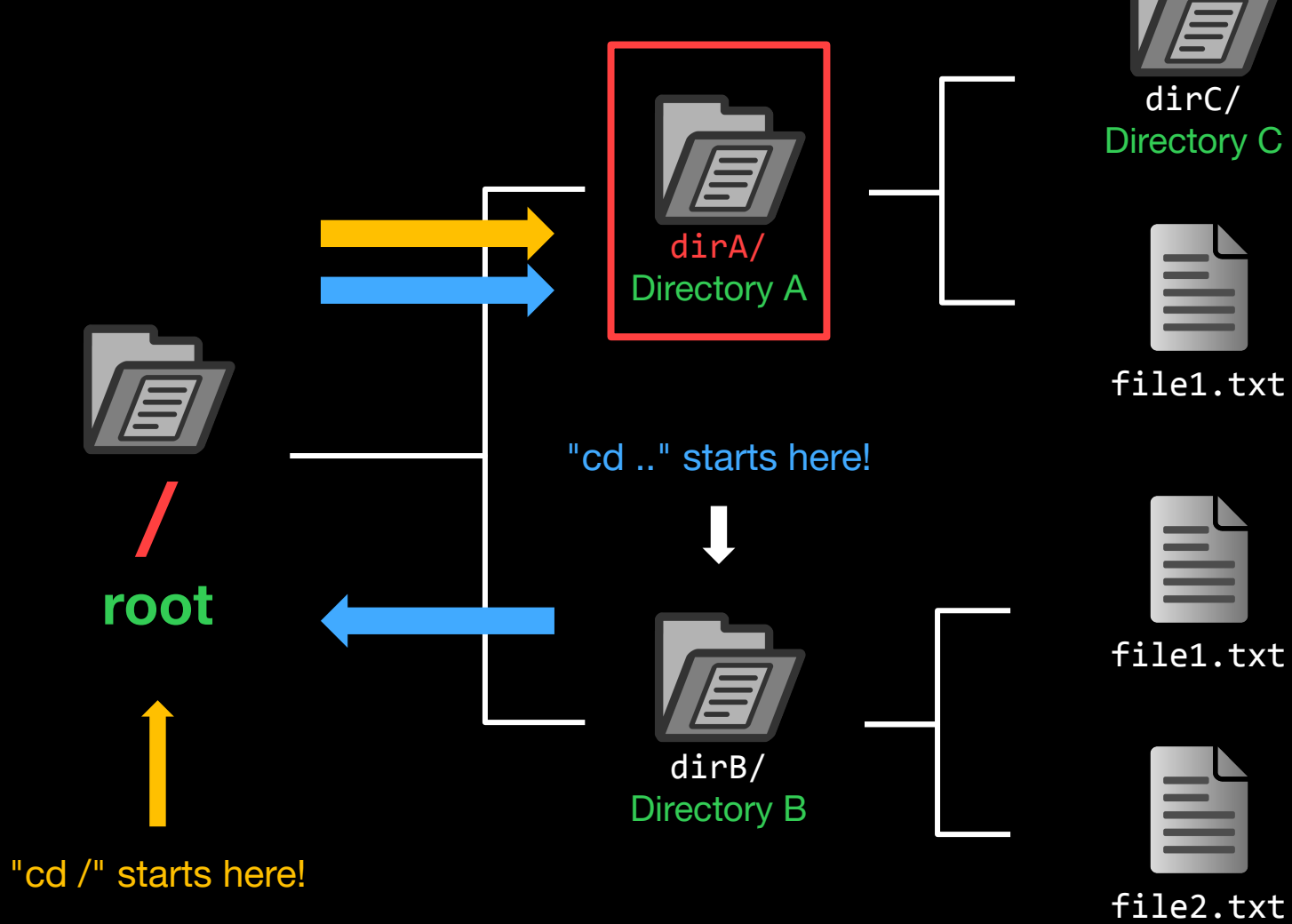

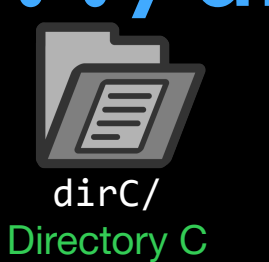

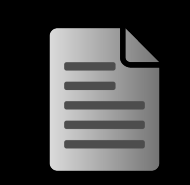

file1.txt

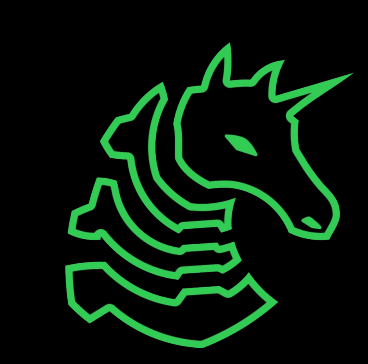

### **Paths**

### **Absolute Path**

The full path that always starts at root (/)

/dirA/file1.txt /dirA/dirC/file1.txt

### **Relative Path**

The partial path relative to where you are currently in the terminal

(Relative to dirA)

file1.txt

dirC/file1.txt

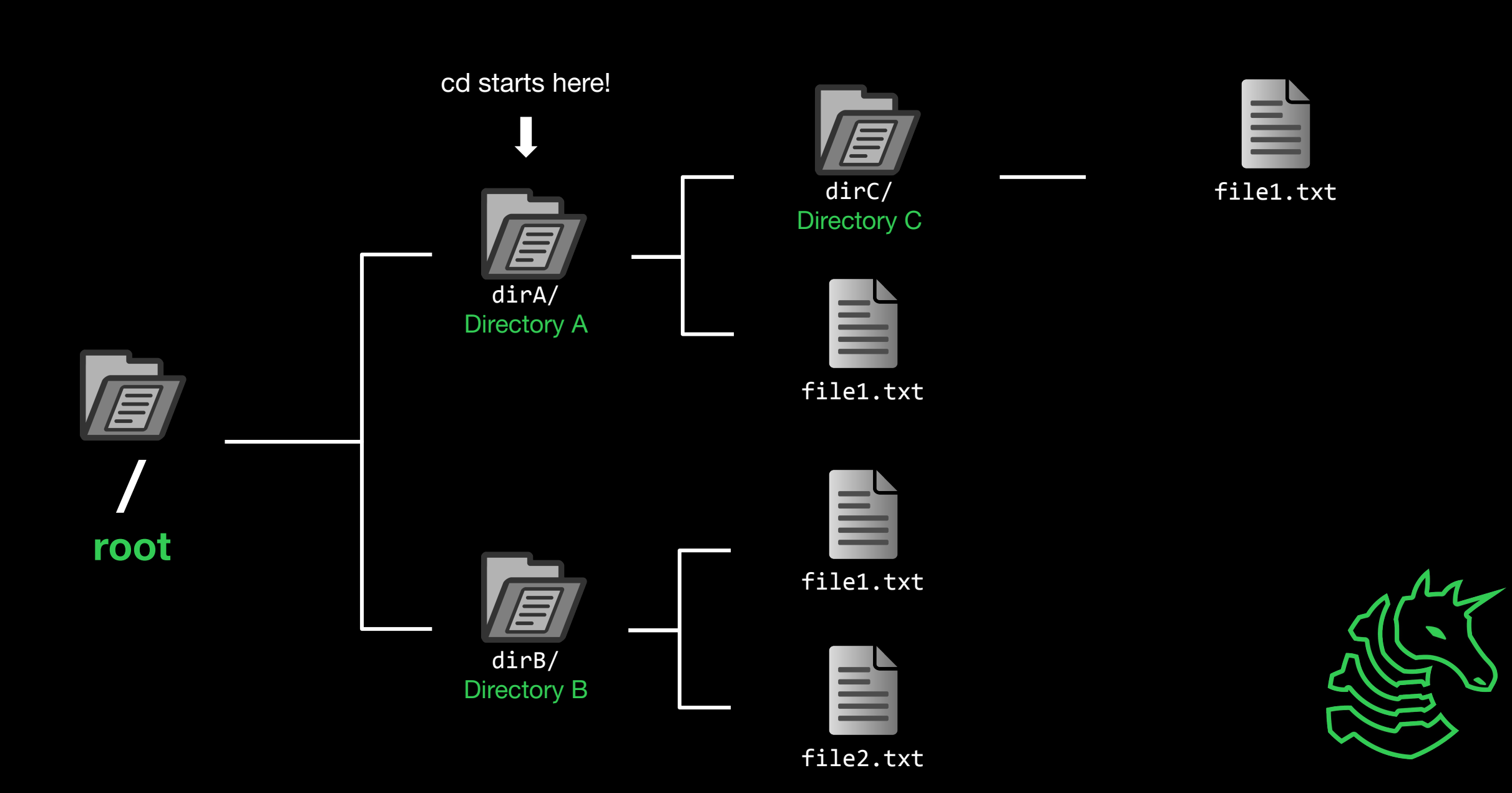

### **"cd dirC" or "cd ./dirC" or "cd dirC/"**

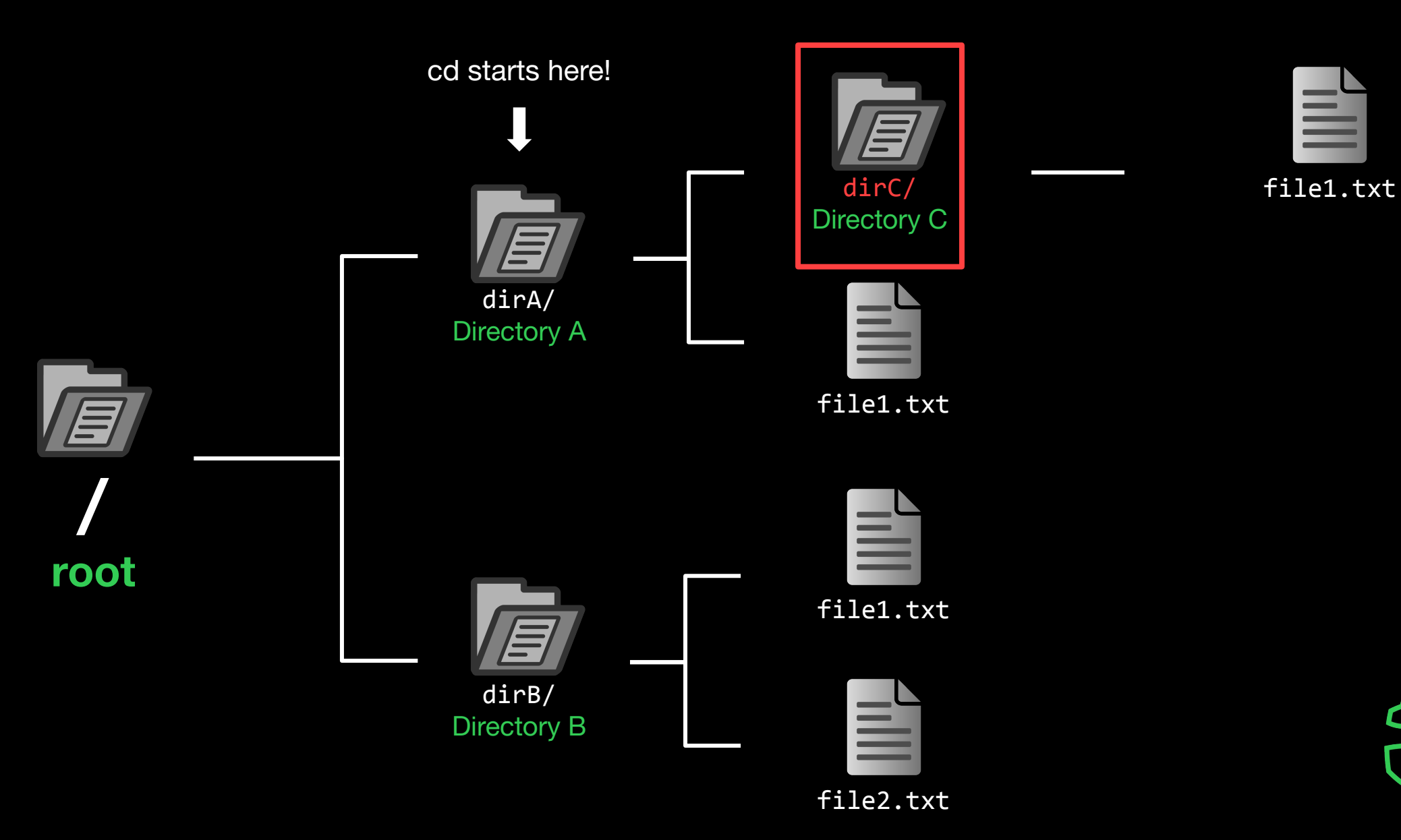

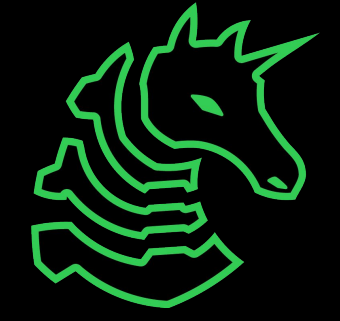

# **./dirC == dirC == dirC/**

Also ././dirC and ./././dirC and ././././dirC and...

These are just conventions!

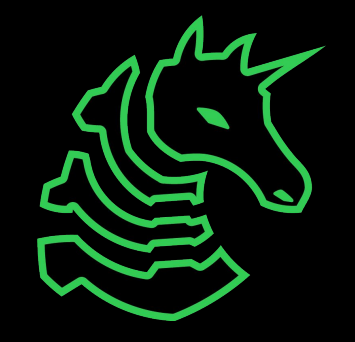

### **Useful Commands - Filesystem**

- ls [directory]: lists files in your current directory or specified directory
- cd <directory>: changes your current directory to specified directory
- mv <source> <dest>: moves file from source to dest (rename), if dest is a directory, move source
- rm <file>: removes file (**NOT REVERSIBLE**)
- cat <file>: prints the contents of file (sometimes it prints gibberish, think why that might happen)
- ./file: executes whatever is at file
- man <command>: lets you see info about a command and all of its parameters/options <parameter> means it's a required parameter [parameter] means it's an optional parameter

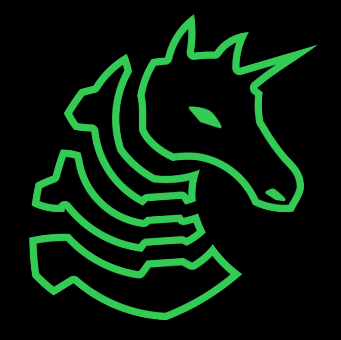

### **Useful Commands - Networking**

nc <ip> <port>: netcat, connect to ip on port port. (First Command - netcat)

ssh <user@ip> [port]: secure remote shell, run an instance of a shell as user at the IP address

ping <ip>: see if an IP address is up using ICMP (usually blocked by firewalls)

curl <url>: network access tool that is mainly used to access websites from the terminal

wget <url>: Simplified/modern curl that downloads the file with relevant name

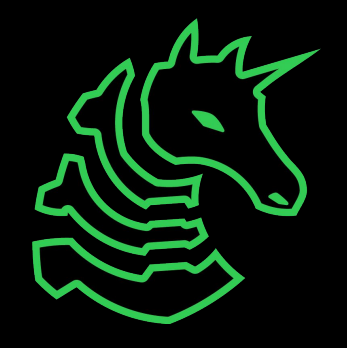

### **Networking Fundamentals**

nc -1 <port>: open a network socket to listen on specified port nc <ip> <port>: open a connection to the specified IP and port

Ports - communication endpoints on your computer (1-65535)

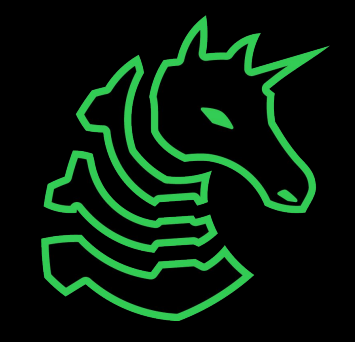

### **Next Steps - Bandit**

### ssh bandit0@bandit.labs.overthewire.org -p 2220

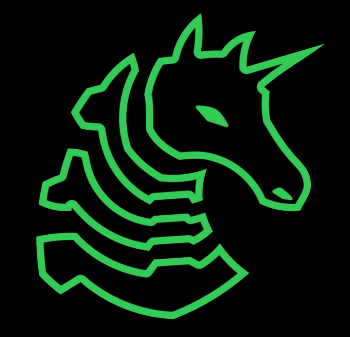

### **Next Steps - Bandit**

### ssh bandit0@bandit.labs.overthewire.org -p 2220 command TP port user

$$
\frac{1}{\frac{1}{\sqrt{1-\frac{1}{\sqrt{1-\frac{1}{\sqrt{1+\frac{1}{\sqrt{1-\frac{1}{\sqrt{1+\frac{1}{\sqrt{1+\frac{1}{\sqrt{1+\frac{1}{\sqrt{1+\frac{1}{\sqrt{1+\frac{1}{\sqrt{1+\frac{1}{\sqrt{1+\frac{1}{\sqrt{1+\frac{1}{\sqrt{1+\frac{1}{\sqrt{1+\frac{1}{\sqrt{1+\frac{1}{\sqrt{1+\frac{1}{1+\frac{1}{\sqrt{1+\frac{1}{1+\frac{1}{\sqrt{1+\frac{1}{1+\frac{1}{\sqrt{1+\frac{1}{1+\frac{1}{\sqrt{1+\frac{1}{1+\frac{1}{\sqrt{1+\frac{1}{1+\frac{1}{\sqrt{1+\frac{1}{1+\frac{1}{\sqrt{1+\frac{1}{1+\frac{1}{1+\frac{1}{\sqrt{1+\frac{1}{1+\frac{1}{
$$

### **Next Meetings**

**2022-09-08 - This Thursday**

- Web I
- Intro to Web Hacking
- **2022-09-09 This Friday**
- CSAW CTF '22 Qualifying Round
- We will be playing in this weekend long CTF come join us!

### **2022-09-11 - Next Sunday**

- Web II
- Advanced Web Hacking

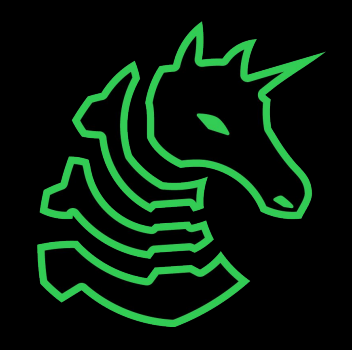